**K X Y Projekty AVT** 

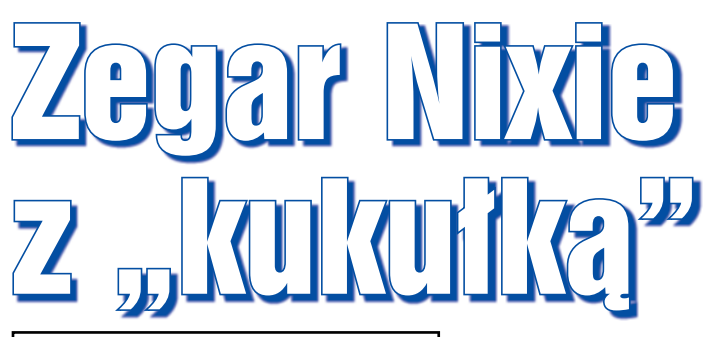

**Zegar Nixie, tykający jak klasyczny zegar mechaniczny, wyposażony w kukułkę lub inne zwierzątko sygnalizujące pełną godzinę. Modułowa budowa ułatwia dostosowanie zegara do własnych upodobań.**

Zegary budowane na lampach Nixie od co najmniej kilkunastu lat cieszą się dużą popularnością. Niewątpliwie wpływ na ten stan rzeczy ma urok cyfr wyświetlacza, żarzących się ciepłym, pomarańczowym światłem i wyglądających jak pisane. W Internecie i prasie, w tym w EdW, pojawiło się już wiele opisów zegarów Nixie. Można odnieść wrażenie, że w tej tematyce nic nowego powiedzieć już nie można. A jednak wszystkie, lub przynajmniej zdecydowana większość opisywanych zegarów, pozbawiona jest elementu, który klasycznym zegarom mechanicznym dodawał uroku. Elementem tym jest

tytułowa "kukułka" (dlaczego pisana w cudzysłowie, o tym w dalszej części tekstu), wychodząca z dziupli i "odśpiewująca" pełną godzinę. Drugim ważnym atrybutem jest charakterystyczne "tykanie" udające pracę wahadła i układu trybów zębatych zegara. Warto zajrzeć do Elportalu, gdzie wśród materiałów dodatkowych

do tego numeru udostępnione są m.in. dwa filmiki prezentujące pracę zegara. W ramach tego projektu wykonany został kompletny zegar, pokazany na fotografii tytułowej, zawierający płytki "domowej roboty" i nieduże lampy z odczytem czołowym IN-2 (ИН-2) – **fotografia 1**, a potem powstała wersja z większymi lampami IN-14 (ИН-14) – **fotografia 2**. Zestaw płytek tej drugiej wersji pokazany jest na **fotografii 3**.

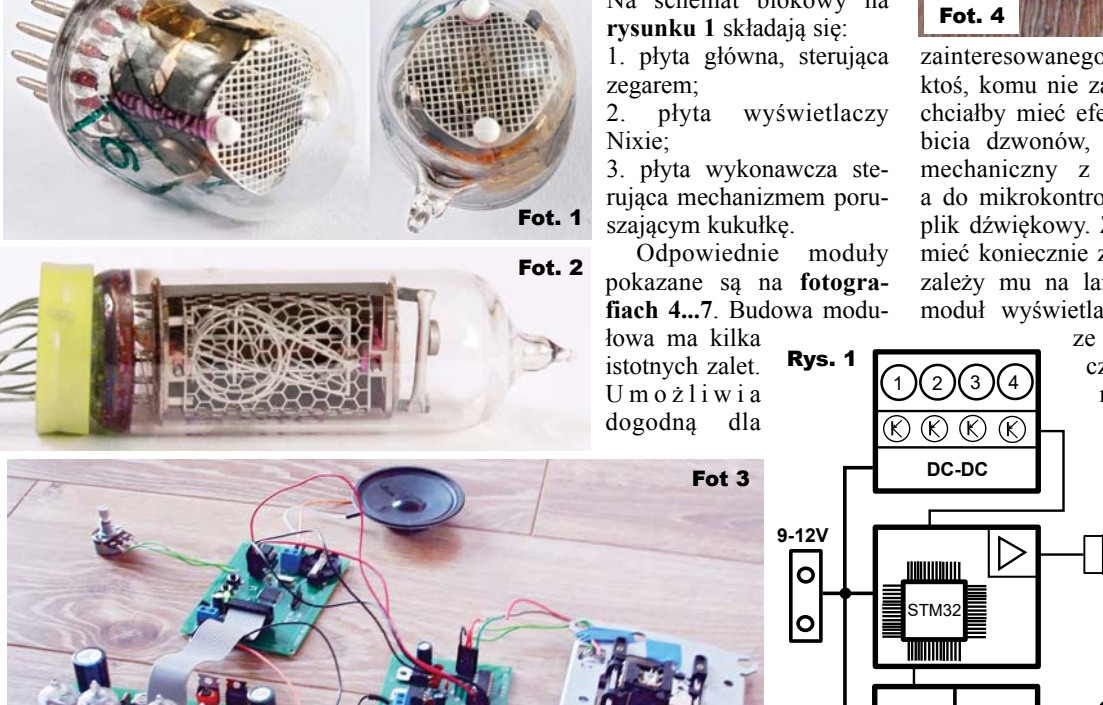

Opis układu

Na schemat blokowy na

część 1

L272

M

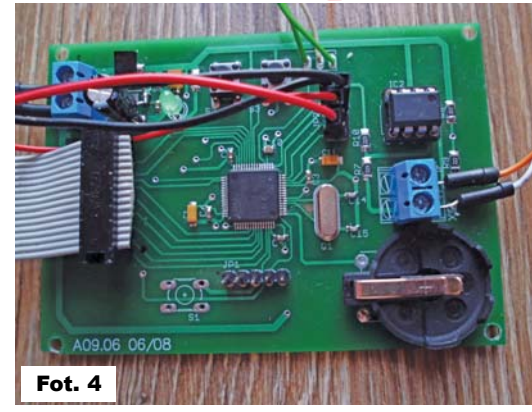

3213

zainteresowanego konfigurację zegara: ktoś, komu nie zależy na kukułce, a np. chciałby mieć efekt tykania i sygnał np. bicia dzwonów, może pominąć moduł mechaniczny z silnikiem krokowym, a do mikrokontrolera wgrać odpowiedni plik dźwiękowy. Z kolei jeżeli ktoś chce mieć koniecznie zegar z kukułką, ale nie zależy mu na lampach Nixie, to może moduł wyświetlacza zastąpić modułem

> ze zwykłymi wyświetlaczami LED siedmiosegmentowymi (ponieważ lampa Nixie ma 10 anod, a wyświetlacz LED 8, dwa pozostaną niewykorzystane, oczywiście konieczna będzie modyfikacja programu). Możliwości modyfikacji są bardzo duże.

Podstawowym elementem płyty głównej jest 32-bitowy mikrokontroler typu

Elektronika dla Wszystkich 6W Styczeń 2018

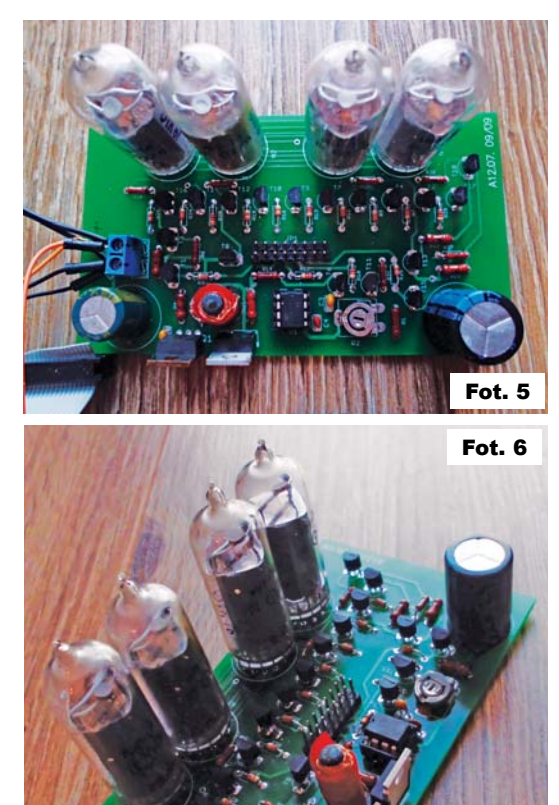

STM32F303. Wykorzystanie tak potężnego procesora może początkowo wydać się dziwne, gdyż w zupełności wystarczyłby tutaj układ 8-bitowy. Jednak duża pojemność pamięci Flash pozwala zapisać w niej wszystkie pliki dźwiękowe, bez konieczności stosowania jakichkolwiek zewnętrznych nośników danych jak np. karty SD. Obecność 12-bitowych przetworników DAC pozwala bezpośrednio odtwarzać z pamięci pliki dźwiękowe, bez konieczności stosowania zewnętrznych przetworników lub wykorzystania modulacji PWM. Dodatkowo obecność zegara RTC z kalendarzem zwalnia z potrzeby stosowania zewnętrznego układu. Uwaga – w oryginalnej wersji czas odmierzany jest za pomocą timerów, więc

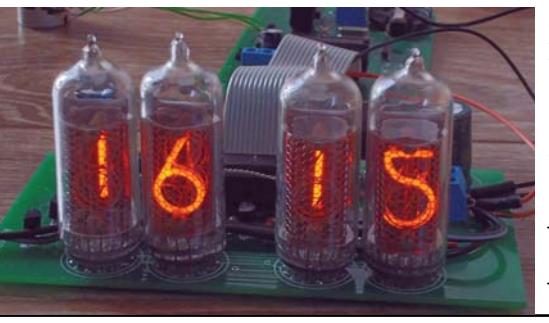

obsługę zegara RTC należy oprogramować samodzielnie.

W sumie układ ulega uproszczeniu oraz maleją koszty (mikrokontroler kosztuje nieco ponad 20 zł). Dodatkowo, zaawansowane zasoby sprzętowe umożliwiają rozbudowę zegara według indywidualnych potrzeb, jedynie przez modyfikację oprogramowania.

Schemat **płyty głównej** przedstawiony jest na **rysunku 2**. Rezystory R4 i R1 dają napięcie wyjściowe IC1 około 3,4V. Regulator jest w wersji SMD, gdyż dość mocno się nagrzewa. Dobrą modyfikacją byłoby zastosowanie regulatora impulsowego. Znaczna liczba kondensatorów ceramicznych 100nF jest wymagana przez kartę katalogową do stabilnej pracy mikrokontrolera. Linie P0-P13 portu PB podłączone są

do złącza JP3 (IDC 2x8) i służą do sterowania anodami (PB10-PB13) i katodami (PB0-PB9) lamp Nixie w module wyświetlaczy. Połączenie pomiędzy tym modułem a płytą główną dokonane jest za pomocą przewodu IDC. Mikrokontroler steruje również w module 3 pracą silnika krokowego w połączeniu

bipolarnym (4 przewody) za pomocą linii PA0-PA3 i złącza JP2. Układ L272, podwójny wzmacniacz operacyjny o dużej (do 1A) wydajności prądowej, tworzy wzmacniacz głośnikowy (bez kondensatora wyjściowego). Minimalne napięcie pracy wzmacniacza to 4V, ale w tej aplikacji pracuje prawidłowo już przy napięciu 3,4V.

Do (wewnętrznie podciągniętych) linii PC4 i PC5 mikrokontrolera podłączone są przyciski służące do ustawiania godziny i wyboru trybu pracy (jakie dźwięki mają być generowane).

Złącze programatora JP1 korzysta z interfejsu SWD. Na płytce przewidziano miejsce na złącze baterii podtrzymującej działanie wewnętrznego zegara RTC, który jednak w podstawowej wersji nie jest wykorzystany.

Drugim z modułów zegara jest **układ wyświetlacza**. Jego schemat ideowy przedstawiony jest na **rysunku 3**. Płytkę zapro-

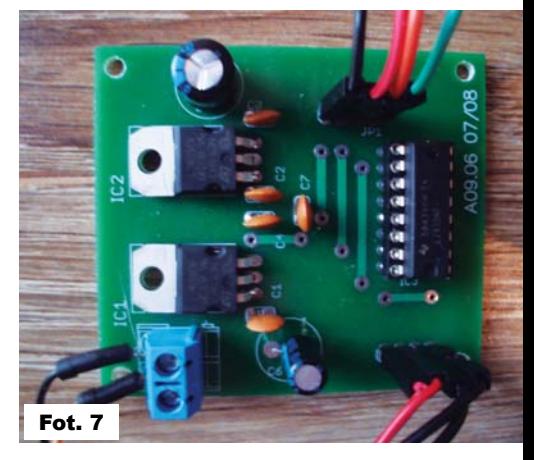

jektowano w dwóch wersjach dla lamp IN-2 i IN-14. Wszystkie pozostałe elementy są identyczne. Zawiera on dwa zasadnicze elementy: przetwornicę napięcia generującą napięcie ok. 200V i układ tranzystorowy sterujący pracą lamp Nixie.

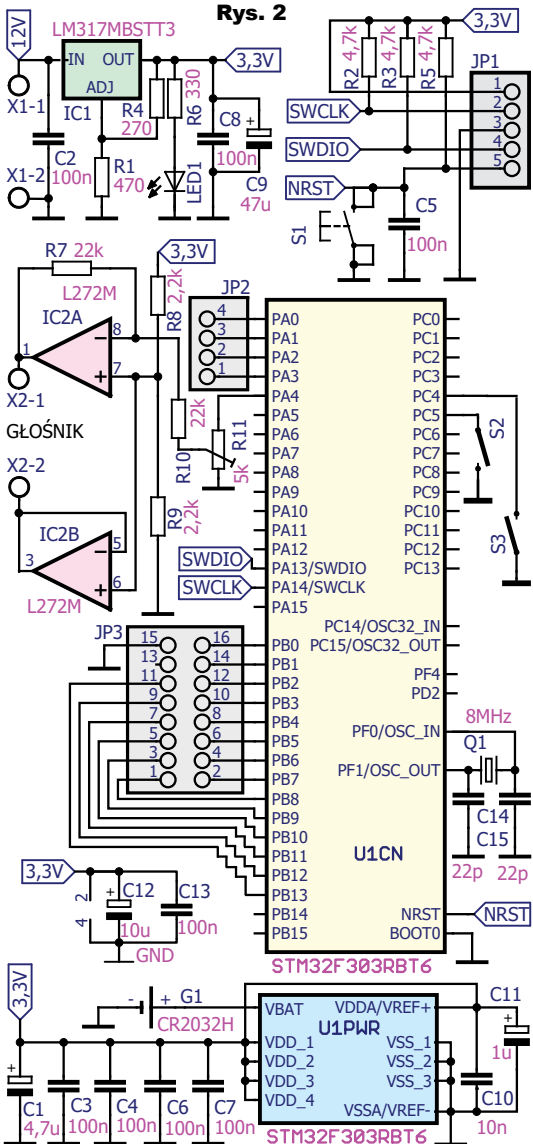

W przetwornicy pracuje  $MC34063$  (opis w EP 12/2003).

R2 reguluje napięcie i jasność świecenia, a indukcyjność cewki 330uH nie jest krytyczna. Cztery lampy typu IN-2 w y ś wietlaj ą godziny i minuty. Sterowanie lampami jest multipleksowe za pomocą 10 "dolnych" tranzystorów do

sterowania katodami oraz ośmiu "górnych" tranzystorów do sterowania anodami. Rezystory katodowe (R10, R17, R23, R30) ograniczają prąd do znamionowego ok. 1,5mA. Zastoso-

wanie tanich i popularnych tranzystorów wysokonapięciowych typu MPSA42 i MPSA92 pozwala uniknąć kłopotów ze zdobyciem specjalizowanych układów scalonych sterowników lamp Nixie.

 $\overline{5}$ 

 $\frac{6}{1}$ 

Ostatnim z modułów jest **układ wykonawczy** zapewniający ruch (wsuwanie i wysuwanie kukułki). Najprostszym i najłatwiejszym do zdobycia wydaje się układ przekładni ślimakowej z silnikiem krokowym, stosowany w napędach stacji dyskietek i napędach dysków optycznych (CD/DVD) do przesuwania głowicy magnetycznej w stacjach dyskietek lub optycznej "lasera" w stacjach CD/ DVD. Umieszczenie na miejscu głowicy dowolnego obiektu, w naszym przypadku kukułki lub innej figurki, umożliwia jego

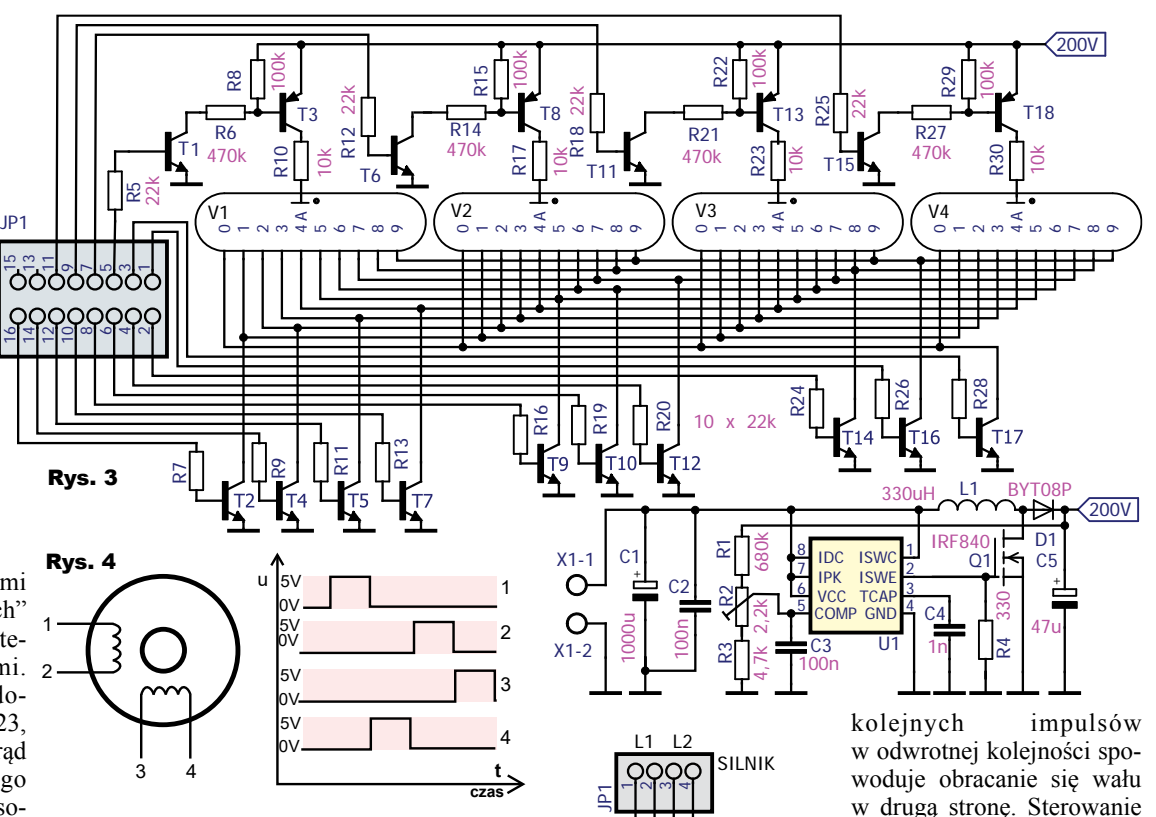

przesuwanie w przód i w tył w zakresie kilku centymetrów. Oczywiście ze względu na małą moc silnika, jej funkcję mogą pełnić wyłącznie lekkie i małe przedmioty. Na **rysunku 4** przedstawiono w sposób poglądowy schemat wewnętrzny silnika krokowego i sekwencję sterującą. Podanie na cewki silnika pełniej sekwencji powoduje wykonanie czterech kroków. Podanie

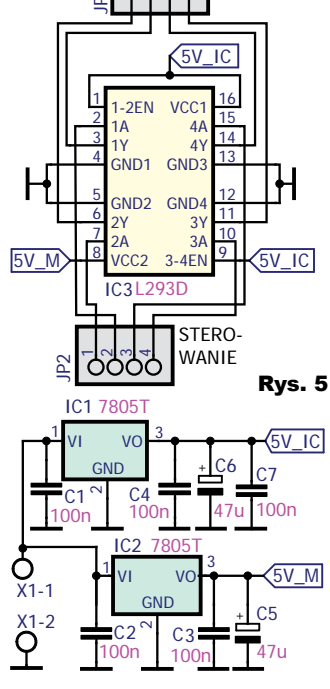

bipolarne wymaga zastosowania dwóch mostków typu H. Wykorzystano popularny układ L293D (cena około 7zł). Bardzo prosty schemat ideowy zaprezentowany jest na **rysunku 5**. Karta katalogowa zaleca stosowanie niezależnego zasilania samego układu scalonego oraz uzwojeń silnika, stąd obecność dwóch regulatorów napięcia. Zdecydowana większość silników w napędach dyskietek i dysków optycznych wymaga napięcia zasilającego o wartości 5V. Diody zabezpieczające przed samoindukcją uzwojeń są zawarte wewnątrz układu scalonego L293D (uwaga, starszy L293 nie ma w swej strukturze diod zabezpieczających). Na **fotografii 8** przedstawiono

wymontowaną z napędu CD-ROM w przekładnię, wraz z podłączoną p do silnika pierwotną wersją płytki d wykonawczej. w

W drugiej części artykułu opisane zostaną montaż i uruchomienie n oraz podane będą dodatkowe informacje o programie. m

> **Michał Raczyński** rm23892@zut.edu.pl

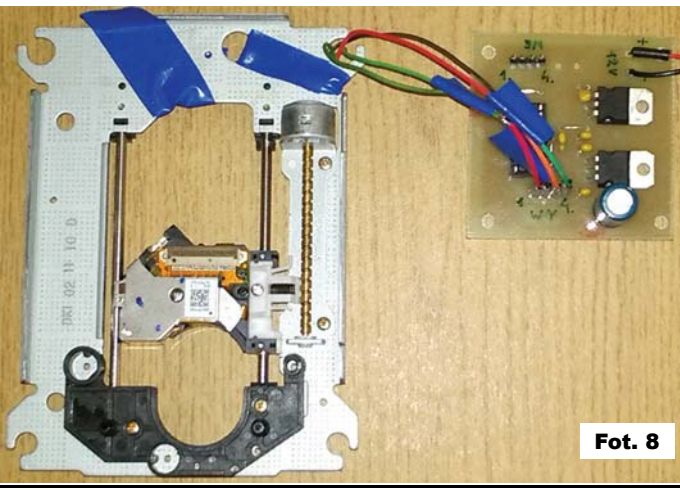

Elektronika dla Wszystkich 6Magdach 6N Styczeń 2018

# Zegar Nixie z "kukulką"

**Zegar Nixie, tykający jak klasyczny zegar mechaniczny, wyposażony w kukułkę lub inne zwierzątko sygnalizujące pełną godzinę. Modułowa budowa ułatwia dostosowanie zegara do własnych upodobań.**

W pierwszej części artykułu przedstawione zostały trzy moduły do prezentowanego zegara. Oto dalsze informacje.

### Montaż i uruchomienie

Projekty płytek drukowanych płyty głównej, wyświetlacza i układu wykonawczego pokazane są odpowiednio na **rysunkach 6**, **7**, **8**, **9**. Montaż proponuję zacząć od płytki wyświetlacza (rysunek 7 i 8), standardowo zaczynając od elementów najmniejszych i po podłączeniu napięcia 9–12V sprawdzić za pomocą multimetru, czy na wyjściu jest obecne wysokie napięcie (160–200V). Cewkę wykonano samodzielnie, z wykorzystaniem pręcika ferrytowego z zasilacza komputerowego i mieści się ona bez problemów na płytce PCB. W przypadku fabrycznych cewek ilość miejsca może być za mała i wtedy można spróbować podłączyć cewkę Rys. 6

za pomocą p r z e w o d ó w, choć nie jest to wskazane. Sygnałem wskazującym na pracę przetwornicy może być także cichy pisk magnetostrykcyjny cewki L1. Oczywiście przy pracującej przetwornicy należy zachować ostrożność, gdyż dotknięcie do elementów lub punktów lutowniczych będących

pod napięciem około 200V na pewno nie jest przyjemne, a nawet może być niebezpieczne. Jeżeli przetwornica działa prawidłowo, należy wlutować elementy układu sterowania – jako ostatnie montujemy lampy Nixie – w przypadku lamp IN-2 po przeciwnej stronie niż reszta elementów, a w przypadku lamp IN-14 po tej samej stronie co pozostałe podzespoły (możliwe jest także zamontowanie ich po stronie przeciwnej, ale wtedy należy zmodyfikować fragment programu odpowiadający za multipleksowanie).

część 2

Sprawdzamy moduł, załączając do dodatniego napięcia zasilania (ok 3,4V) kolejne tranzystory sterujące katodami i anodami lamp Nixie i obserwujemy, czy zaświecają się prawidłowe cyfry we wszystkich wyświetlaczach. Taki uniwersalny moduł wyświetlacza może współpracować z każdym innym układem sterującym.

W drugiej kolejności wykonujemy płytkę główną (rysunek 6). Najpierw montujemy elementy odpowiedzialne za układ zasilania i kontrolujemy, czy war-

Rys. 7 Skala 75% tość napięcia jest prawidłowa (ok. 3,4V). Jeżeli tak jest, to montujemy resztę elementów, na koniec zostawiając mikrokontroler. Tu wskazówka dla niezaawansowanych: po ustawieniu mikrokontrolera we właściwej pozycji lutujemy dwa dowolne wyprowadzenia "po przekątnej", aby wstępnie unieruchomić układ scalony. Następnie pokrywamy wszystkie wyprowadzenia topnikiem aktywnym. Na grot nakładamy trochę cyny i przeciągamy go po wyprowadzeniach z jednej strony układu. Nadmiar cyny pozostały na pinach ściągamy

za pomocą plecionki lutowniczej. Działania te powtarzamy z pozostałych trzech

stron układu. Po nałożeniu cyny na grot należy działać szybko, aby spoiwo się nie przegrzało.

 $\bigcirc$ 

1010101010<br>1010101010 ò-l⊪ Lit.3U

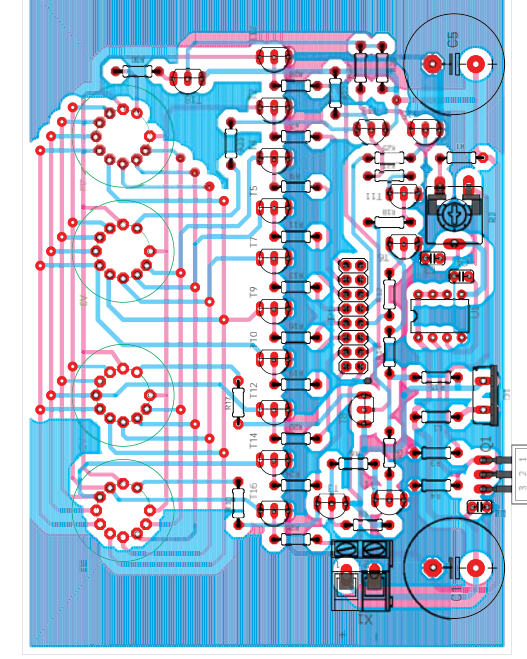

Trzecia płytka, wykonawcza (rysunek 9) jest zdecydowanie najprostsza. Należy jedynie pamiętać, aby zworkę pod układem scalonym przylutować przed wlutowaniem podstawki. Regulatory napięcia w zasadzie nie potrzebują radiatorów. Jedynym problemem jest lokalizacja uzwojeń w silniku krokowym. Za pomocą omomierza lokalizujemy końcówki jednego uzwojenia. Uzwojenia podłączamy pomiędzy zaciski 1 i 2 oraz 3 i 4 złącza JP1. Nie jest jednak możliwe rozróżnienie między sobą początku i końca uzwojenia. Należy je podłączyć "na chybił trafił", a po wgraniu programu ewentualnie zamienić zaciski jednej cewki.

Kiedy wszystkie moduły są gotowe, łączymy je ze sobą. Aby ułatwić lokaliza-

cję wyprowadzeń, na płytce, przy złączach goldpin, przy pinie nr 1 naniesiono kropkę (warstwa tDocu).

Pozostaje jeszcze wgranie programu do mikrokontrolera. Należy tego dokonać za pomocą zewnętrznego programatora np. st-link, który dostępny jest jako osobne urządzenie lub jako część popularnych płytek ewaluacyjnych (np. seria Discovery lub Nucleo). Darmowy program, dostępny w Internecie, umożliwiający zaprogramowanie układu to

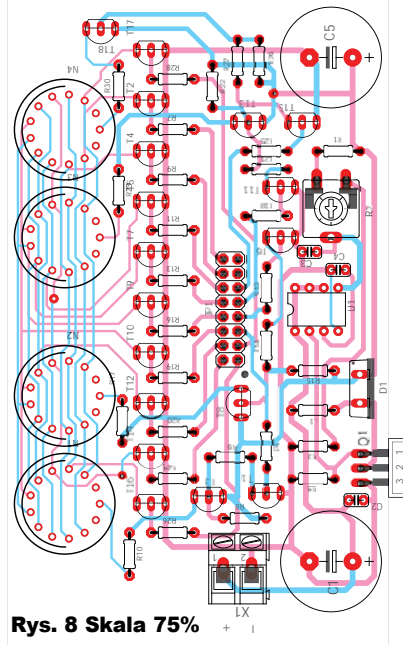

Fot. 9

Elektronika dla Wszystkich Luty 2018 <sup>21</sup>

"ST-LINK Utility". Program i sterowniki możemy pobrać ze strony producenta (konieczne jest podanie swojego adresu e-mail): *http://www.st.com/en/development-tools/st-link-v2.htm*l. Programowanie odbywa się za pomocą interfejsu SWD, który wykorzystuje trzy linie sygnałowe: SWCLK, SWDIO, NRST oraz linię zasilania 3,3V i masy. Na płytce głównej poszczególne piny złącza JP1 to:  $1 - 3,3V$ ,  $2 - 5WCLK$ ,  $3 - GND$ ,  $4 -$ SWDIO, 5 – NRST. Wyprowadzenia te łączymy przewodami z programatorem. W zależności od tego, czy jest on osobnym urządzeniem, czy częścią płytki ewaluacyjnej, musimy w Internecie odnaleźć dokumentację urządzenia i zlokalizować poszczególne linie.

Po zainstalowaniu sterowników programatora i programu ST-LINK Utility, podłączamy programator do gniazda USB komputera (jeżeli podłączyliśmy wszystkie pięć linii, czyli także linię zasilania 3,3V, co powinno objawiać się świeceniem diody LED 1 na płytce głównej, to nie jest konieczne dołączanie zewnętrznego zasilania płytki głównej podczas programowania). Urucha-

miamy program ST-LINK Utility, otwieramy odpowiedni plik wynikowy (File→Open File), następnie sprawdzamy, czy programator wykrywa mikrokontroler, klikając: Target→Connect, Jeżeli  $\bigcirc$ 

nastąpiło połączenie, to wgrywamy plik, klikając Target→ Program, Start. Po wgraniu klikamy Target→Disconnect i możemy odłączyć programator. Aby maksymalnie ułatwić uruchomienie zegara, bez konieczności modyfikacji kodu źródłowego, przygotowano aż osiem plików wyniko-

wych, różniących się między sobą trzema parametrami: 1. Rodzaj płytki wyświetlacza (IN-2 lub IN-14) 2. Rodzaj mechanizmu napędowego (CD-ROM lub floppy – różnią się liczbą wykonywanych kroków), 3. Rodzaj dźwięku "kukułki" (kukułka lub owca).

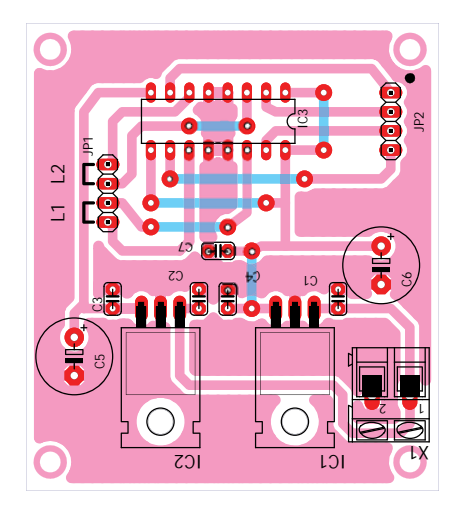

Rys. 9

Gotowe do programowania pliki wynikowe dostępne są w Elportalu wśród materiałów dodatkowych do tego numeru EdW, wraz z projektami płytek, filmem i innymi plikami. Można użyć tego "gotowca", ale być może celowa i potrzebna będzie modyfikacja programu źródłowego, który zapewnia podstawową funkcjonalność zegara:

- odmierzanie i wyświetlanie czasu;
- nastawianie czasu: jeden przycisk minuty, drugi – godziny;
- wybór trybu dźwiękowego zmiana przez jednoczesne naciśnięcie obydwu przycisków. Oto tryby dźwiękowe:
- a) tryb domyślny (po załączeniu zasilania) – dźwięki kukułki i tykania włączone
- b) tryb cichy wszystkie dźwięki i wysuwanie kukułki wyłączone
- c) tryb tykania tylko dźwięk tykania, wysuwanie kukułki i kukanie wyłączone
- d) tryb kukułki tylko sygnalizacja pełnych godzin przez kukułkę – tykanie zegara wyłączone

W obecnej wersji nie ma zasilania awaryjnego. "Kukułka" w nocy śpi (**fotografia 9**) i pojawia się o pełnych godzinach od 8 do 22. Wartości te można zmienić, modyfikując program. Zmiany mogą też dotyczyć liczby kroków wykonywanych przez silnik krokowy podczas wysuwania i wsuwania kukułki oraz dźwięków gene-

> rowanych przez urządzenie. d

W trzeciej części artykułu podane zosta-a ną dodatkowe informa cje o wykorzystanym c oprogramowaniu oraz o o kwestiach mecha-o nicznych. n

> **Michał Raczyński** rm23892@zut.edu.pl

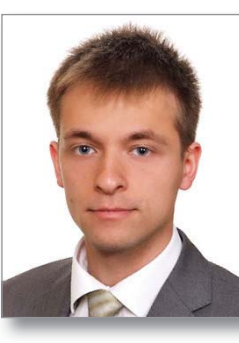

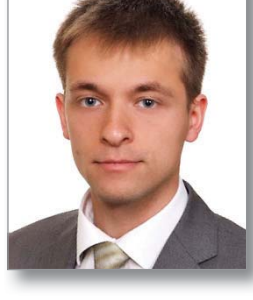

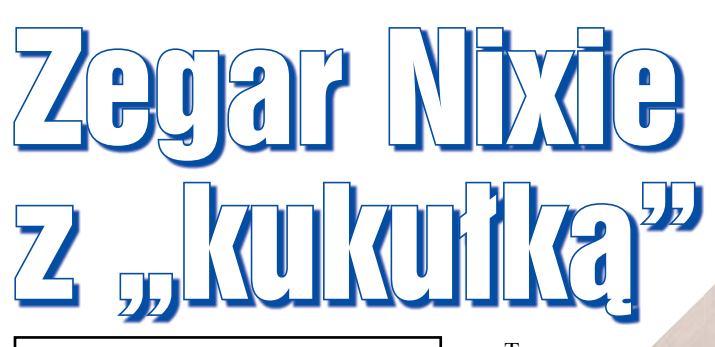

**Zegar Nixie, tykający jak klasyczny zegar mechaniczny, wyposażony w kukułkę lub inne zwierzątko sygnalizujące pełną godzinę. Modułowa budowa ułatwia dostosowanie zegara do własnych upodobań.**

W dotychczas przedstawionych dwóch częściach artykułu opisane były elektroniczne aspekty projektu.

Całość projektu została wykonana w darmowym środowisku CoIde Coo-Cox (v 1.7.8). Można je pobrać ze strony: *http://www.coocox.org/,* a dodatkowo należy ściągnąć pliki kompilatora GCC np, z adresu: *https://developer. arm.com/open-source/gnu-toolchain/ gnu-rm/downloads*. Po zainstalowaniu oprogramowania uruchamiamy środowisko Coocox CoIde. Możemy wybrać lokalizację, gdzie będzie znajdował się nasz projekt. Następnie musimy ustawić ścieżkę do wcześniej zainstalowanego kompilatora. W tym celu klikamy: "Project", a następnie "Select Toolchain Path" i wpisujemy przykładowo:

,,E:\GNU Tools ARM Embedded\6 2017-q2-update\bin", w zależności od tego, gdzie mamy zainstalowany kompilator. Teraz przystępujemy do utworzenia nowego projektu. Klikamy Project  $\rightarrow$  New Project i wpisujemy nazwę np. "zegar 3". klikamy "next", wybieramy w kolejnej zakładce "chip", znowu "next", wybieramy nasz mikrokontroler, czyli w zakładce "ST" szukamy STM32F303VB i klikamy "finish". Następnie wybieramy zakładkę "Configuration" (jeżeli jej nie widać, to klikamy "View", i "Configuration") i zakładkę "Link". W polu "Linked Libraries" ustawiamy ścieżki do plików "libgcc" i "libm"(przycisk "Add"), przykładowo:

.E:\GNU Tools ARM Embedded\6 2017-q2-update\lib\gcc\arm-none- -eabi\6.3.1\libgcc.a"

#### oraz:

"E:\GNU Tools ARM Embedded\6 2017-q2-update\arm-none-eabi\lib\ libm.a"

Z kolei w zakładce "compile" zmieniamy ustawienie z "Not use FPU" na "FPU\_hard".

T e r a z w zakładce "Repository" zazna- czamy pola przy następujących peryferiach: RCC, GPIO, DAC, TIM, MISC. Z drzewa projektu po lewej stronie wybieramy i otwieramy plik "main.c" a nastepnie usuwamy całą jego zawartość i wklejamy

zawartość pliku "main.c" przygotowanego w folderze "plik źródłowy". Zawarte tam pozostałe trzy pliki (beep.c, kukulka.c, tick.c) kopiujemy do folderu, gdzie znajduje się nasz nowy plik "main.c".

część 3

Po tych zabiegach kompilacja powinna przebiegać prawidłowo. Aby to sprawdzić, klikamy "Project", a następnie "Rebuild" i w konsoli sprawdzamy, czy kompilacja zakończyła się sukcesem. Pliki wynikowe znajdują się w lokalizacji: "zegar 3\zegar 3\Debug\bin" Możemy pliki te wgrywać za pomocą wspomnianego wcześniej programu ST LINK Utility, ale możliwe jest także programowanie z poziomu CooCoxa ("Flash→Program Download"), możliwe jest także debugowanie. W przypadku błędów podczas prób programowania należy spróbować podmienić plik "STLinkUSBDriver.dll" znajdujący się w lokalizacji: " $\text{CooCox}$ CoIDE\bin" na zawarty w folderze "ST LINK\_driver" (w materiałach do tego numeru). Teraz możemy przystąpić do modyfikacji programu.

W przypadku, gdy po uruchomieniu oryginalnego programu okaże się, że liczba kroków wykonywanych przez silnik krokowy jest za duża lub za mała, nalezy zmodyfikować deklarację "zakres wysuniecia" o domyślnej wartości 42. Druga modyfikacja może dotyczyć zmiany dźwięków wydawanych przez zegar i "kukułkę". Dyskretne wartości sygnałów dźwiękowych są zawarte w jednowymiarowych tablicach: "beep" i "tick", umieszczonych w plikach o takich samych nazwach. W oryginalnej wersji zegara

"kukułka" jest... owcą, więc i wydawany przez nią dźwięk to beczenie. Aby zmienić rodzaj wydawanego dźwięku, należy zastąpić wspomniane wcześniej pliki innymi. W folderze zawierającym plik "main.c" znajduje się dodatkowo plik "kukulka.c" zawierający tablicę z dyskretnymi wartościami dźwięków kukania i bicia dzwonu. Jeżeli chcemy go wykorzystać, to zmieniamy instrukcję "include" w pliku main.c oraz częstotliwość próbkowania i nazwę wykorzystywanej przez przetwornik DAC zmiennej – jest to opisane w komentarzach w kodzie programu. Jeżeli ktoś chce wykorzystać jeszcze inne dźwięki, to musi najpierw znaleźć lub nagrać odpowiedni plik wav (dużo plików, w tym wykorzystane w oryginalnej wersji zegara, można znaleźć na stronie: *www.findsounds. com*), a następnie przekonwertować go do postaci tablicy. Pamiętać należy o kilku sprawach. Najważniejsze parametry pliku dźwiękowego w postaci cyfrowej to częstotliwość próbkowania i rozdzielczość. Przykładowo plik "kukulka" zapisany jest z częstotliwością próbkowania 22,050kHz i rozdzielczością 8 bitów. Należy jednak pamiętać, że im plik jest zapisany z wyższą częstotliwością próbkowania, tym jego objętość jest większa, a dostępna ilość pamięci Flash w mikrokontrolerze to 128kB. Rozdzielczość przetwornika DAC zawartego w układzie STM32F303 to 12 bitów. Można wykorzystać pliki zapisane z większą rozdzielczością, ale wtedy obniżeniu ulegnie ich jakość, a także pliki o niższej rozdzielczości – wtedy nie ulegnie ona zmianie. Dźwięki tykania zegara

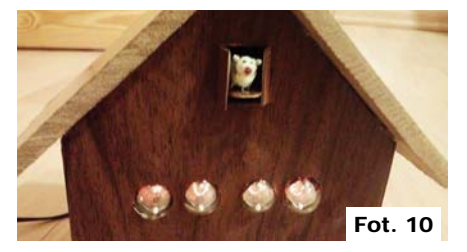

i wydawane przez kukułkę nie muszą być zapisane z taką samą częstotliwością próbkowania. Szczegóły dotyczące jej ustawiania zawarte są w komentarzach w listingu programu. W folderze *...\obrobka\_plików*  znajduje się plik "wav2hex.m" konwertujący plik typu "wav" na plik zawierający tablicę, gotową do wykorzystania w programie mikrokontrolera. Uwaga! Jest on napisany w programie Matlab, który jest trudno dostępny dla większości użytkowników (choć można poszukać darmowej, ograniczonej czasowo wersji). Napisany program najpierw wczytuje plik typu "wav", odczytuje częstotliwość próbkowania i rozdzielczość, z jaką został zapisany (w bitach), zapisuje te dane w zmiennych: "y" (wektor próbek), "fs" (częstotliwość próbkowania), "bit" (liczba bitów na próbkę). Następnie skaluje odpowiednio wartości (typowy plik "wav" przyjmuje wartości ułamkowe od –1 do 1, a my potrzebujemy, aby wartości zmieniały się od 0 do 4095,

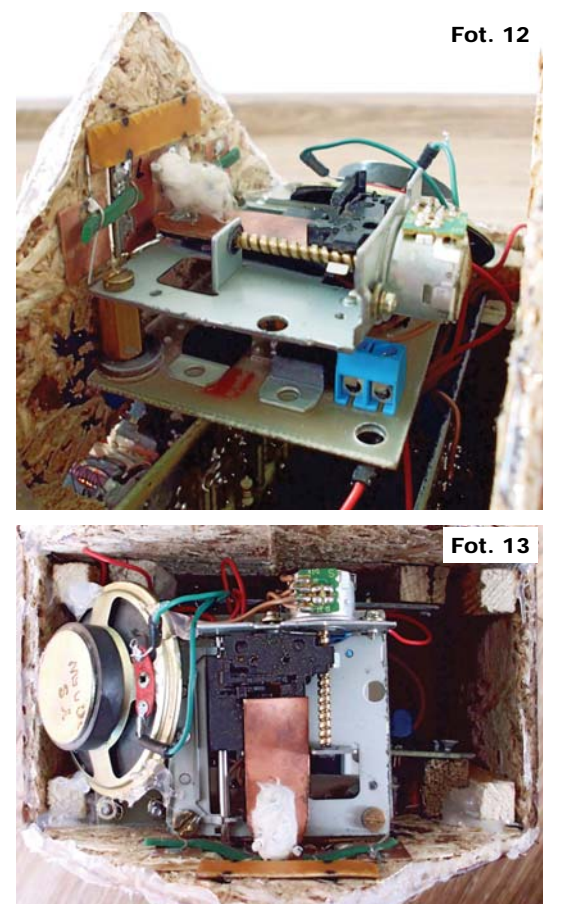

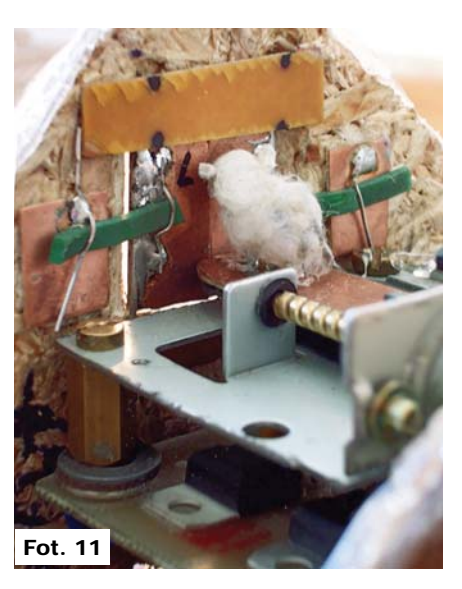

co zapewnia maksymalne wykorzystanie rozdzielczości przetwornika) i zapisuje w postaci tablicy. Wzorując się na tym programie, można napisać własną aplikacje konwertera np. w języku C.

Inne możliwości modyfikacji programu to np. godziny, w których kukułka wyśpiewuje godzinę oraz częstotliwość z jaką zegar wydaje dźwięki tyknięcia. Wykorzystanie wewnętrznego zegara RTC do odmierzania czasu i tym samym zabezpieczenie przed zanikiem zasilania, wymaga dość istotnej modyfikacji programu, gdyż w obecnej

wersji za odmierzanie czasu odpowiadają timery, a po zaniku zasilania następuje reset mikrokontrolera. W związku z tym bateryjka nie pełni żadnej funkcji i jeżeli nie chcemy dodawać obsługi RTC, to nie należy jej montować.

Nie mniej ważną sprawą są kwestie wykonania obudowy i mechanicznego montażu elementów zegara np. drzwiczek kukułki. W wersji pokazanej na **fotografii 10** obudowa wykonana jest z płyty paździerzowej, daszek z panelu podłogowego, drzwiczki z cienkiego laminatu z przylutowanymi "zawiasami", wykonanymi z obciętych końcówek elementów, zamykają się samoczynnie dzięki gumce recepturce. Z kolei owieczka wykonana została z... kondensatora elektrolitycznego z przylutowaną diodą LED 3mm, pokrytych watą. Pokazują to **fotografie 11...13**. Przyciski sterujące i potencjometr siły głosu umieszczono z tyłu urządzenia.

Na koniec wskazówki dla tych, którzy chcieliby płytki drukowane wykonać samodzielnie: dwie z trzech płytek drukowanych wykonane są jako dwuwarstwowe, zatem ich zrobienie może sprawić problem początkującym. Szczególnie trudna może okazać się płyta główna, która zawiera mikrokontroler

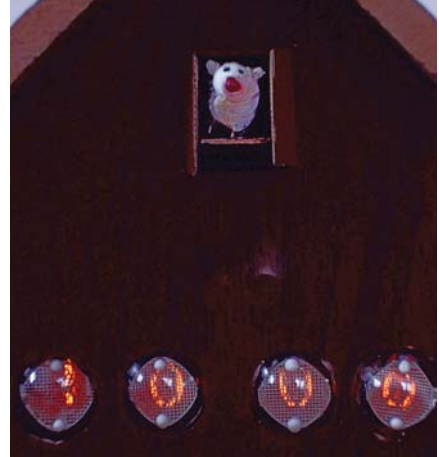

w obudowie TQFP64 i musi być wykonana precyzyjnie. Jest to jednak możliwe w warunkach domowych – amatorskich, metodą termotransferową ("żelazkową") i bardzo niskim kosztem. Taki też sposób wykorzystałem przy konstrukcji pierwszej wersji urządzenia. W tym celu zresztą zastosowane zostały spore otwory na przelotki, aby można je było wykonać standardowym wiertłem bez obawy uszkodzenia miedzi.

Ponieważ tematem artykułu nie jest metodyka wykonywania płytek drukowanych, ograniczę się do kilku wskazówek co do wykonywania płytek dwustronnych. Należy zaopatrzyć się w papier kredowy (możliwie najcieńszy) i wydrukować na dwóch kartkach warstwy "top" i "bottom". Następnie należy zrobić z wydrukowanych stron "kopertę", do której włożymy laminat. W tym celu jedną kartkę odkładamy na bok, a drugą docinamy do rozmiarów wydrukowanego obszaru, ale dodajemy margines ok. 5mm z każdego boku. Następnie musimy idealnie spasować dwie kartki (tonerem do środka), można to zrobić pod światło, np. na szybie oświetlonej od drugiej strony. Dopasowanie najlepiej poznać po pokryciu się otworów przelotek leżących w sporej odległości od siebie. Po spasowaniu należy dociętą kartkę przykleić na krawędziach taśmą klejącą do kartki niedociętej, pozostawiając jeden bok nieprzyklejony. Następnie docinamy laminat dwustronny do wymiarów nieco większych niż zaprojektowana płytka (ok. 3mm dodajemy do każdego boku), czyścimy, odtłuszczamy i wkładamy do koperty. Odprasowywanie polecam wykonać tradycyjnie żelazkiem, a nie za pomocą laminatora, gdyż ruch wałków może spowodować wzajemne przesunięcie wydruków. Przed przystąpieniem do wytrawiania należy sprawdzić prawidłowość przeniesienia ścieżek i przewiercić co najmniej dwie przelotki położone możliwie daleko od siebie. Jeżeli z obydwu

## Wykaz elementów

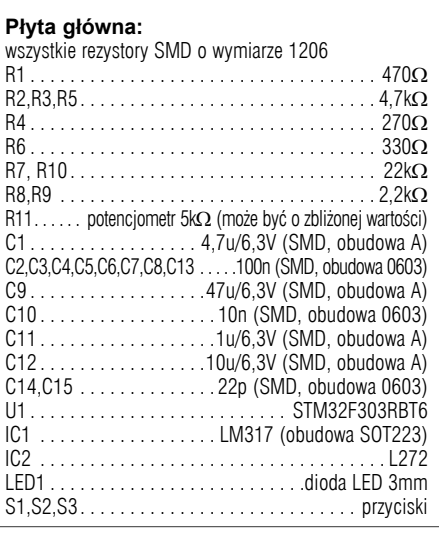

(przycisku S1 "RESET" nie trzeba koniecznie montować) Q1 . . . . . . . . . . . . . . . . . . . . . . . . . . . . . . .kwarc 8MHz X1,X2. . . . . . . . . . . . . . . . . . . . . .złącze ARK podwójne JP1 . . . . . . . . . . . . . . . . . . . . . . . . . listwa goldpin 1x4 JP2 . . . . . . . . . . . . . . . . . . . . . . . . . listwa goldpin 2x3 JP3 . . . . . . . . . . . . . . . . . . . . . . . . . listwa goldpin 2x8 G1 . . . . . . . . . . . . . . . . . . . . . . . złącze baterii CR2032 Uwaga, przyciski i potencjometr można montować nie bezpośrednio na płytce, ale za pomocą przewodów. **Płyta wyświetlacza:** wszystkie rezystory 0,125W R1 . . . . . . . . . . . . . . . . . . . . . . . . . . . . . . . . . . 680k R2 . . . . . . . . . . . . . . . . . . . . . . . . . . . . . . . . . . . 2,2k R3 . . . . . . . . . . . . . . . . . . . . . . . . . . . . . . . . . . . 4,7k R4 . . . . . . . . . . . . . . . . . . . . . . . . . . . . . . . . . . . 330 R5,R7,R9,R11,R12,R13,R16,R18,R19,R20,R24,R25,R26,R28 . . . . . . . . . . . . . . . . . . . . . . . . . . . . . . . . . . . . . . . . . . . . . . . 22k R6,R14,R21,R27 . . . . . . . . . . . . . . . . . . . . . . . 470k R8,R15,R22,R29 . . . . . . . . . . . . . . . . . . . . . . . 100k R10,R17,R23,R30 . . . . . . . . . . . . . . . . . . . . . . . 10k C1 . . . . . . . . . . . . . . . . . . . . . . . . . . . . . . . 1000u/25V C2,C3 . . . . . . . . . . . . . . . . . . . . . . . . . . . . . . . . . 100n C4 . . . . . . . . . . . . . . . . . . . . . . . . . . . . . . . . . . . . . . 1n

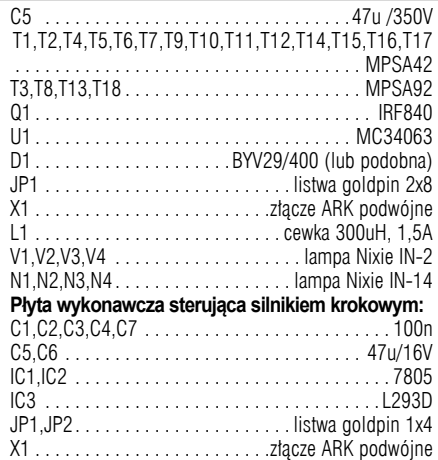

Płytka drukowana jest dostępna w Sklepie AVT jako AVT3213

stron otwór pojawił się w odpowiednim miejscu, to znaczy, że ścieżki są przeniesione prawidłowo. W przeciwnym wypadku należy całą procedurę powtórzyć.

Początkującym w pierwszej kolejności polecam wykonać płytkę modułu wyświetlacza, ponieważ jest ona prostsza i można nabrać nieco wprawy. Po wytrawieniu płytkę należy pokryć kalafonią rozpuszczoną w denaturacie (lub pastą lutowniczą), a następnie pocynować i za pomocą rozcieńczalnika usunąć pozostałości kalafonii. W tak przygotowanej płytce trzeba wykonać w pierwszej kolejności wszystkie przelotki. Można wykorzystać w tym celu srebrzankę o średnicy 0,6mm, obcięte końcówki elementów elektronicz-

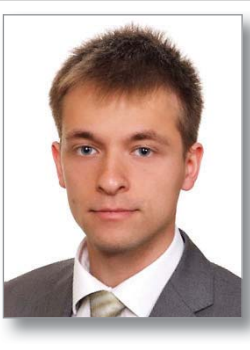

nych (niestety pasują tylko te najcieńsze) lub dowolny inny rodzaj drutu. Lepiej jest najpierw przylutować przelotkę z obydwu stron, a dopiero później dociąć drucik.

> **Michał Raczyński** rm23892@zut.edu.pl

Elektronika dla juniora (i seniora) - zestaw elementów EDW A10 do kursu EdW2016

R E K L A M A

W Elektronice dla Wszystkich 1/2016, w związku z jubileuszem 20-lecia czasopisma rozpoczęliśmy elementarny kurs podstaw elektroniki dla najmłodszych i starszych, którzy chcieliby przypomnieć sobie podstawy. Założeniem jest, że młodziutki "uczeń" nie zostanie pozostawiony sam

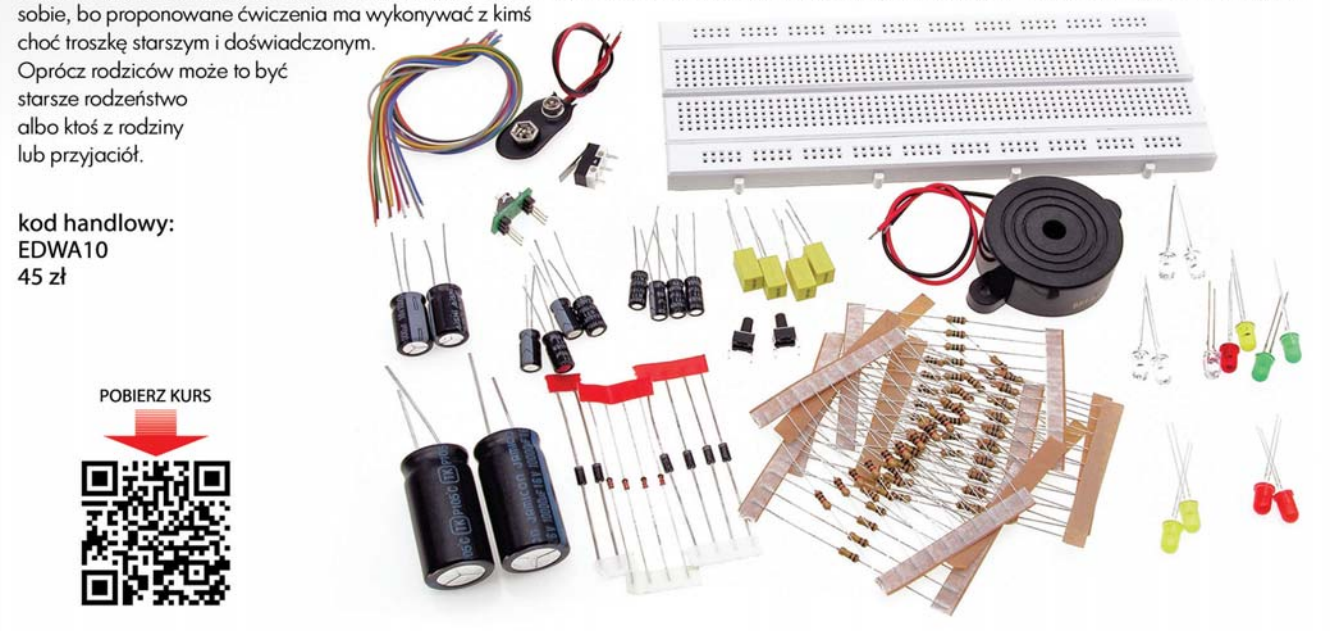